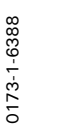

**Montageanleitung** 

**Allgemeine Sicherheitshinweise** 

**Schaltaktormodul 4 fach 6995/40 Jalousieaktormodul 2 fach 6996/20**

**Busch-Jaeger** 

**Technische Daten Steuerbaustein 6997/60** 

Sorgfältig lesen und aufbewahren

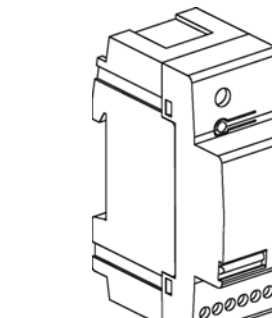

Pos.1. pro Kanal (D1 oder D2) max. 9 Dimmer parallel Pos.2. Binäreingänge 230V (z. B. Taster 2020 US, 2021/6

**Achtung**

**Die Versorgungsphase für den Steuerbaustein und die Module muss identisch sein (gleiche FI-Kreise)! Eine lastseitige Aufteilung der Module auf mehrere Phasen ist möglich. Beachten Sie die nationalen Bestimmungen und Normen.**

Pos.3. pro Kanal (D1 oder D2) max. 3 Schalt- bzw. Jalousiemodule ansteuerbar Pos.4. Dimmer 6593-xx nicht mit Schalt- bzw. Jalousiemodulen kombinierbar Pos.5. Verbindungsleitungen D, N zwischen Aktormodulen, Dimmern und Steuerbaustein

> Für alle Module gleichen N-Leiter verwenden.

UK)

0173-1-6388 Rev. 1

Stand: 08/03

# **Funktion**

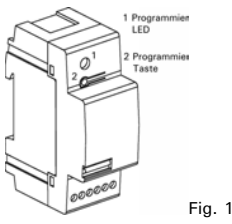

An den Steuerbaustein 6997/60 können an jeden Datenausgang (D1 oder D2)

• entweder 3 Schalt- bzw. Jalousieaktormodule

 • oder bis zu 9 Busch-Universal-Zentraldimmer 6593-xx im Parallelbetrieb angeschlossen werden. **Achtung**

Der Steuerbaustein 6997/60 ist zusammen mit einem oder mehreren nachgeschalteten Modulen als eine Einheit zu betrachten. Die Verbindungsleitungen zwischen Modulen und Steuerbaustein müssen so kurz wie möglich ausgeführt werden.**Hinweis**

Die an einem Datenausgang angeschlossenen Schalt- / Jalousieaktormodule können unabhängig voneinander über das

Powernet EIB System gesteuert werden. Angeschlossene Dimmer 6593-10x können nur parallel geregelt werden. Beachten Sie in den Betriebsanleitungen der jeweiligen Dimmer die Anschlusshinweise und technischen Daten!

# **Montage**

Der Steuerbaustein und die zugehörigen Aktormodule sind für den Einbau in Verteiler vorgesehen. • Schnappen Sie den Steuerbaustein mit der Schnellbefestigung auf eine DIN-Hutschiene auf.

- Schließen Sie den Steuerbaustein entsprechend Fig. 2 an (s.auch Anschlussinformationen im Kap.
- Technische Daten). Anschließen der Module
- Verbinden Sie den Steuerbaustein über den Ausgang D1 (D2) mit dem Eingang D des jeweiligen Dimmers bzw. Schalt-/Jalousieaktormodul.
- Schalten Sie erst jetzt die Netzspannung ein.

**Achtung** 

**Achtung** 

**Schalt-/Jalousieaktormodule dürfen an den Datenausgängen D1 und D2 nicht mit konventionellen Dimmern 6593-xx kombiniert werden (s. Anschlussbild Fig. 2).** 

**Der Laststromkreis des Schaltaktormodul 4 fach 6995/40 und des Jalousieaktormodul 2 fach 6996/20 muss mit einem max. 10A Leistungsschutzschalter abgesichert werden!** 

**Die Beleuchtung der Nebenstellen ist nur bei Tastern mit seperater N Klemme zulässig.** 

# **Steuerbaustein: Binäreingang / Nebenstelle**

- Die max. Leitungslänge ist abhängig von der zulässigen Brummspannung an den Nebenstelleneingängen. Die Brummspannung darf jedoch 100 V nicht überschreiten (das entspricht einer Leitungslänge von ca. 100 m).
- Nebenstellentaster werden direkt am Steuerbaustein angeschlossen, nicht am Dimmer • Nebenstellenleitungen sollten getrennt von den Lastleitungen verlegt werden.
- Benutzen Sie als Nebenstellen-Schließertaster 2020 US, 2021/6 UK. Ein Mehrphasenbetrieb der Tastereingänge ist nicht zulässig.

# **Inbetriebnahme, Programmierung**

Die Funktion des Steuerbausteins ist softwareabhängig. Die jeweils zur Verfügung stehenden Applikationen mit den zugehörenden Parametern entnehmen Sie bitte dem aktuellen technischen Handbuch. Sollte Ihnen die aktuelle Produktdatenbank fehlen, können Sie diese kostenlos anfordern.

### **Adressvergabe der Schalt-/Jalousieaktoren**

Um eine eindeutige Zuordnung der Schalt- und Jalousieaktormodule zum Steuerbaustein herzustellen, muss jedem Modul pro Datenausgang eine eindeutige Adresse (1-3) vergeben werden (Bei Dimmern ist eine Adressvergabe nicht erforderlich, da alle an eine Datenleitung angeschlossenen Dimmer synchron gesteuert werden.). Die Adressierung der Module sollte in der Reihenfolge vorgenommen werden, wie sie am Steuerbaustein angeschlossen sind (Modul  $1 =$ Adresse1, Modul  $2 =$ Adresse  $2,...$ ).

#### **Programmiermodus**

- Drücken Sie gleichzeitig die Tasten 2 und 4 länger als 5 Sek. Das Gerät befindet sich im Programmiermodus.
- Durch Blinken der LED der zuletzt eingestellten Adresse wird der Programmiermodus angezeigt (Im Auslieferungszustand haben alle Module die Adresse 1, es blinkt die LED 1).

#### **Adressvergabe**

- Im Programmiermodus wird mit jeder Betätigung der Taste 1 die Adresse des Moduls um 1 erhöht. D. h. 1x drücken= Adresse 1, 2x drücken= Adresse 2, usw.
- Stellen Sie im Programmiermodus (s.o.) die gewünschte Adresse durch entsprechendes Drücken der Taste 1 ein. • Wird innerhalb von 5 Sek. keine Taste gedrückt, verlässt das Gerät **automatisch** den Programmiermodus und
	- übernimmt die zuletzt eingestellte Adressierung.

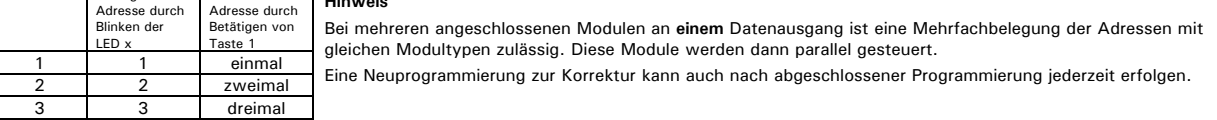

### **Programmierung**

Programmierung:

- Es wird nur der Steuerbaustein 6997/60 über die ETS 2 ab V 1.3 oder Power Project ab V 4.0 programmiert.
- 1. Schließen Sie einen PC mit der entsprechenden Software über eine EIB-RS232 Schnittstelle an die Powernet EIB Buslinie an. 2. Schalten Sie die Netzspannung ein und drücken die Programmiertaste (Fig. 3 ). Die rote LED leuchtet.
- 3. Nach der Programmierung der physikalischen Adresse erlischt die LED wieder.
- 4. Vermerken Sie die physikalische Adresse mit einem wischfesten Stift auf dem Gerät.
- 5. Die jeweils zur Verfügung stehenden Applikationsversionen mit ihren Parametern können Sie dem aktuellen technischen Handbuch entnehmen. **Fehleranzeige**

Stimmen die im Steuerbaustein programmierten Funktionen nicht mit der angeschlossenen und adressierten Aktormodulfunktion überein (z.B. Jalousiefunktion programmiert, Schaltaktormodul angeschlossen), erkennt das Empfängermodul diesen Fehler und zeigt ihn durch schnelles Blinken der LEDs an.

# **Vor-Ort-Bedienung**

Jedes Schaltaktormodul kann über die LED-Tasten (Fig. 3) vor Ort bedient werden. Hierbei darf sich das Modul nicht im Programmiermodus befinden (s. Inbetriebnahme, Programmierung).

Jeder Tastendruck bewirkt eine Änderung des Schaltzustandes der zugeordneten LED und des Relais.

Beim 2fach Schaltaktormodul sind die LED-Tasten 2 und 4 ohne Funktion und dienen nur der Adressierung.

Beim Jalousieaktormodul bewirkt die Vor-Ort-Bedienung während eines Fahrbefehls das Stoppen der Jalousie. Die max. Einschaltzeit bei Vor-Ort-Bedienung beträgt 3 Min. Bei Bedienung über Steuerbaustein gilt die parametrierte Zeit.

**Hinweise** 

Die Schalt- bzw. Jalousieaktormodule können auch ohne angeschlossenen Steuerbaustein vor Ort bedient werden (z.B. Einsatz in Kleinverteiler v. Gaststätten). Der zuletzt eingeleitete Bedienvorgang, gleichgültig, ob vom Steuerbaustein oder vor Ort ausgelöst, hat Vorrang.

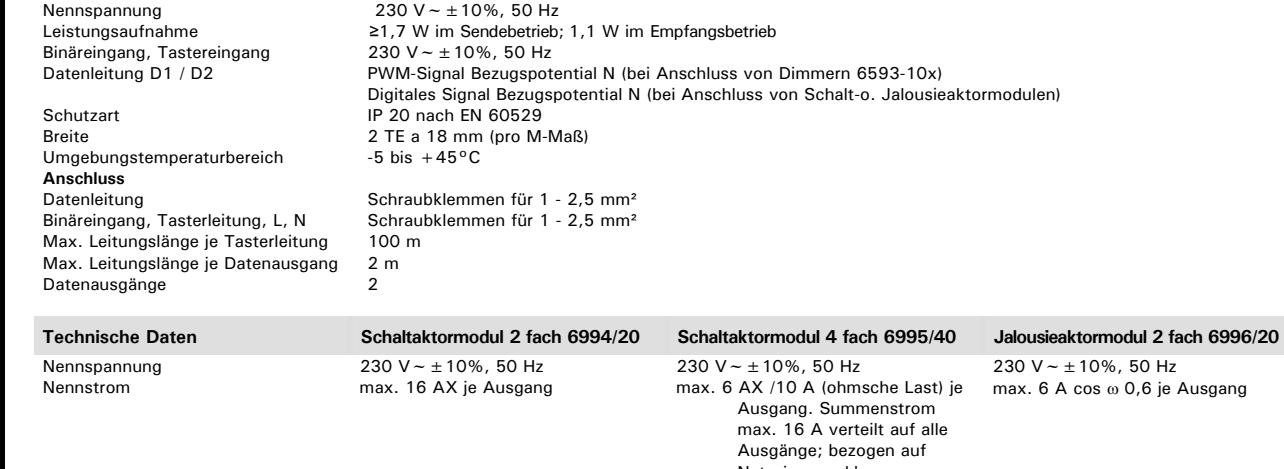

Arbeiten am 230 V Netz dürfen nur von Fachpersonal ausgeführt werden! Vor Montage, Demontage Netzspannung freischalten!

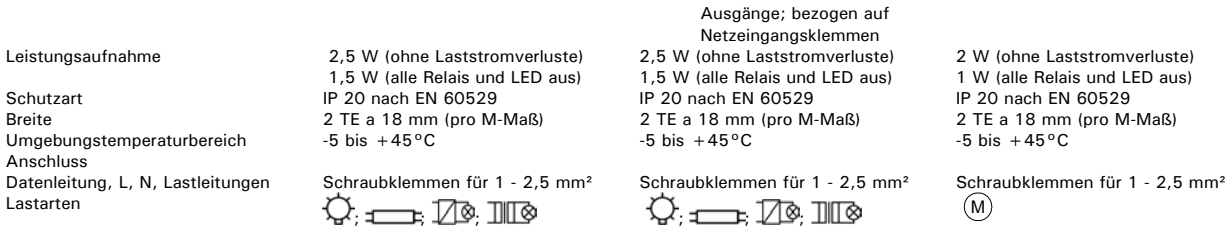

Fig. 2

**Anschluss** 

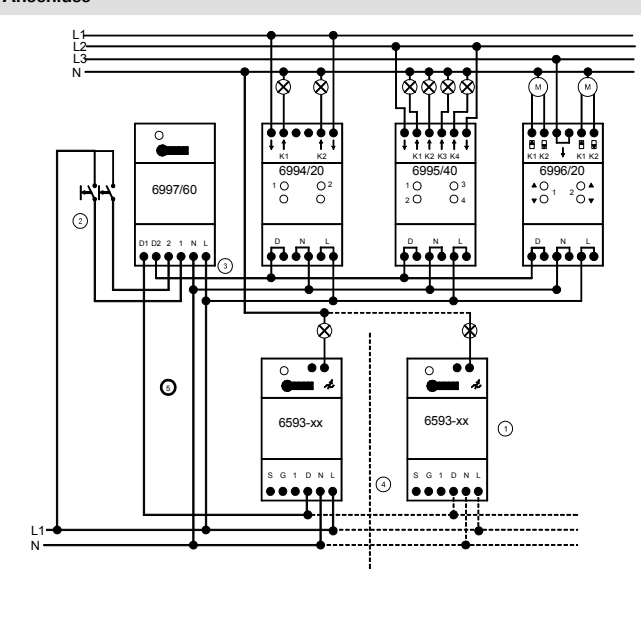

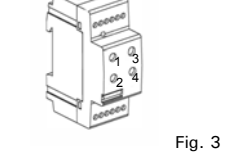

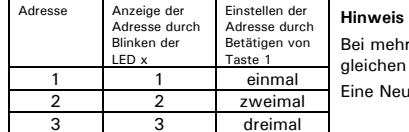

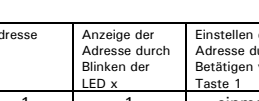

# **Gewährleistung**

Busch-Jaeger Geräte sind mit modernsten Technologien gefertigt und qualitätsgeprüft. Sollte sich dennoch ein Mangel zeigen, übernimmt Busch-Jaeger Elektro GmbH<br>(im folgenden: Busch-Jaeger) - unbeschadet der Ansprüche des E Mängelbeseitigung für das Busch-Jaeger Gerät (im folgenden: Gerät):

**Umfang der Erklärung:** Diese Erklärung gilt nur, wenn das Gerät infolge eines - bei Übergabe an den Endverbraucher bereits vorhandenen - Konstruktions-, Fertigungs-<br>oder Materialfehlers unbrauchbar oder die Brauchbarkeit Brauchbarkeit des Gerätes auf natürliche Abnutzung, unsachgemäßer Verwendung (einschließlich Einbau) oder Einwirkung von aussen beruht. Diese Erklärung stellt keine Beschaffenheitsgarantie im Sinne der §§ 443 und 444 BGB dar.

**Ansprüche des Endverbrauchers aus der Erklärung:** Im Falle eines berechtigten und ordnungsgemäß geltend gemachten Anspruchs wird Busch-Jaeger nach eigener<br>Wahl den Mangel des Gerätes beseitigen (Nachbesserung) oder ein ma Erklärung herleiten, insbesondere keinen Anspruch auf Erstattung von Kosten oder Aufwendungen im Zusammenhang mit dem Mangel (z.B. Ein-/Ausbaukosten) noch auf Ersatz irgendwelcher Folgeschäden.

**Geltungsdauer der Erklärung (Anspruchsfrist):** Diese Erklärung ist nur für während der Anspruchsfrist bei Busch-Jaeger geltend gemachte Ansprüche aus dieser Erklärung gültig.

Die Anspruchsfrist beträgt 24 Monate ab Kauf des Gerätes durch den Endverbraucher bei einem Händler ("Kaufdatum"). Sie endet spätestens 30 Monate nach dem Herstelldatum des Gerätes.

**Geltungsbereich:** In dieser Erklärung findet Deutsches Recht Anwendung. Sie gilt nur für in Deutschland wohnhafte Endverbraucher und / oder Käufe bei in Deutschland sitzenden Händlern.

#### **Geltendmachung der Ansprüche aus dieser Erklärung:**

Zur Geltendmachung der Ansprüche aus dieser Erklärung ist das Gerät zusammen mit der ausgefüllten Servicekarte und einer Kopie des Kaufbeleges sowie einer<br>kurzen Erläuterung des beanstandeten Mangels unverzüglich an den zu Center auf Kosten und Gefahr des Endverbrauchers zu senden.

**Verjährung:** Erkennt Busch-Jaeger einen innerhalb der Anspruchsfrist ordnungsgemäß geltend gemachten Anspruch aus dieser Erklärung nicht an, so verjähren<br>sämtliche Ansprüche aus dieser Erklärung in 6 Monaten vom Zeitpunkt

Busch-Jaeger Elektro GmbH, Service-Center, Gewerbering 28, 58579 Schalksmühle, Fon: 0180-5669900